## **Painel de Gestão de Arquivos do Bloco X PAF-ECF - Aguardando Reativação**

⋒ A entrada em vigência da obrigatoriedade de envio dos arquivos do Bloco X está **prevista** para 01/09/2019 somente para os clientes de Santa Catarina.

Existem várias situações que podem ocorrer a um arquivo. Uma delas é a Aguardando reativação.

No painel do Bloco X, essa situação é representada pelas opções Arquivos aguardando reativação.

Ao acessá-la serão exibidos todos os arquivos que estão aguardando reativação pelo fisco.

Ao acessar uma das opções de Arquivos aquardando reativação, seja através do menu lateral ou do indicador (card), a sequinte tela será apresentada:

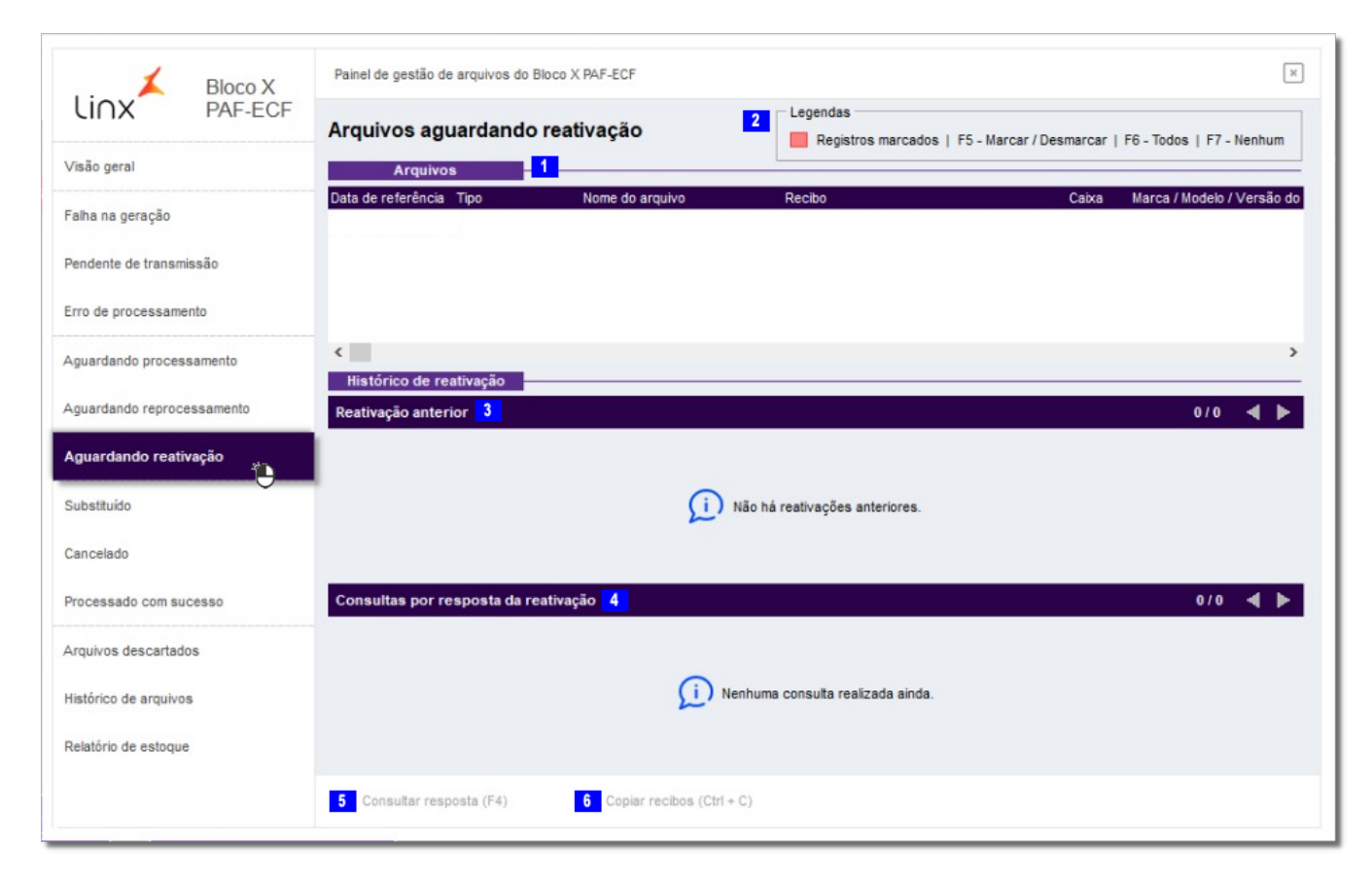

Figura 01 - Aguardando Reativação

Essa tela possui várias seções e opções como:

- **1** Aqui são apresentados todos os arquivos que estão aguardando reativação;
- 2. Legenda com as teclas de atalho de seleção padrão do sistema;
- 3. Nessa seção serão exibidas as reativações anteriores;
- 4. Aqui serão exibidas as consultas por respostas das reativações;
- 5 Através desse botão poderá consultar as respostas do fisco;

6 - Copia para área de transferência os números de recibos associados ao arquivo (o número do recibo é gerado e retornado pelo fisco ao receber um arquivo enviado pela farmácia).